# **GitOps Workshop**

## 以 A/B 測試為例 (Blue-Green Deployment)

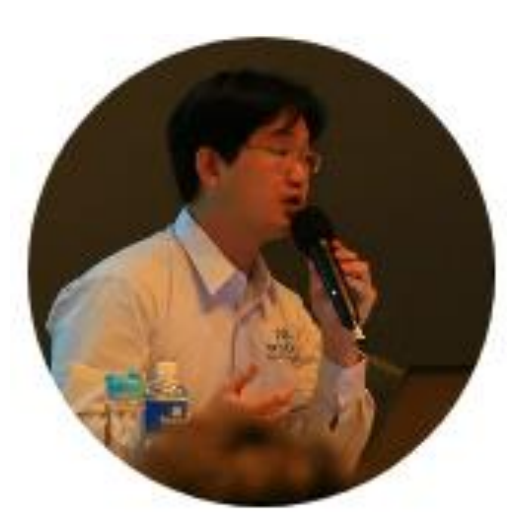

### **Weithenn Wang**

IT Eng Sites Architect

Micron

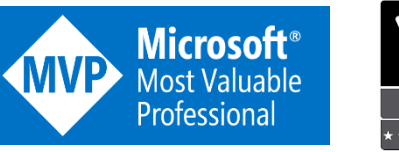

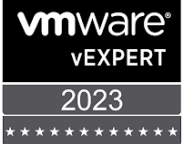

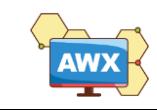

## About **Weithenn.org**

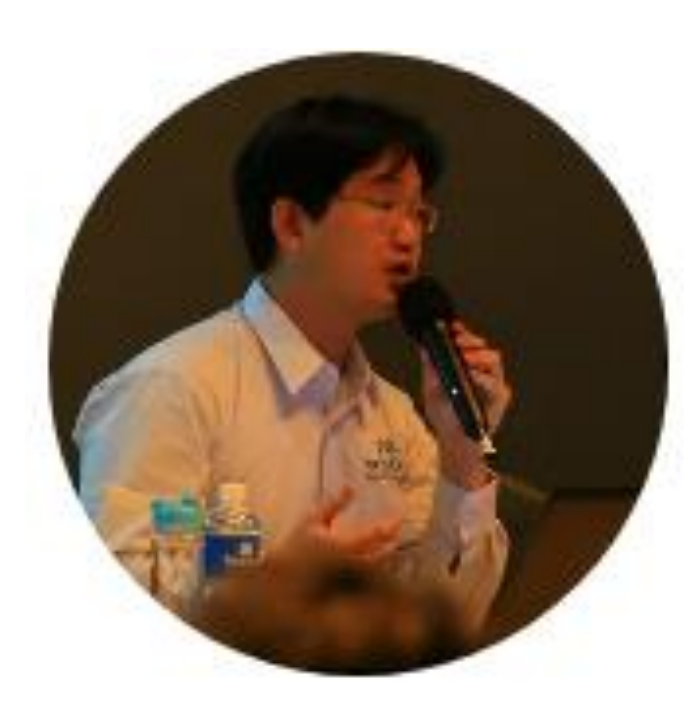

- Microsoft MVP 2012 2023
- VMware vExpert 2012 2023
- Taiwan VMUG (VMware User Group) Leader
- 微軟 S2D 軟體定義儲存技術實戰…等 19 本著作
- 擔任 Kubernetes Summit 2023、DevOpsDays Taipei 2023、COSCUP 2023、Cloud Summit Taiwan 2023、 Cloud Summit Taiwan 2022、SRE Conference 2022、 DevOpsDays Taipei 2021、Cloud & Edge Summit Taiwan 2021……等研討會講師

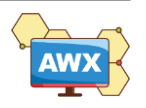

# **What is A/B Testing?**

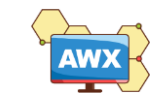

## A/B Testing

## **A/B Testing**

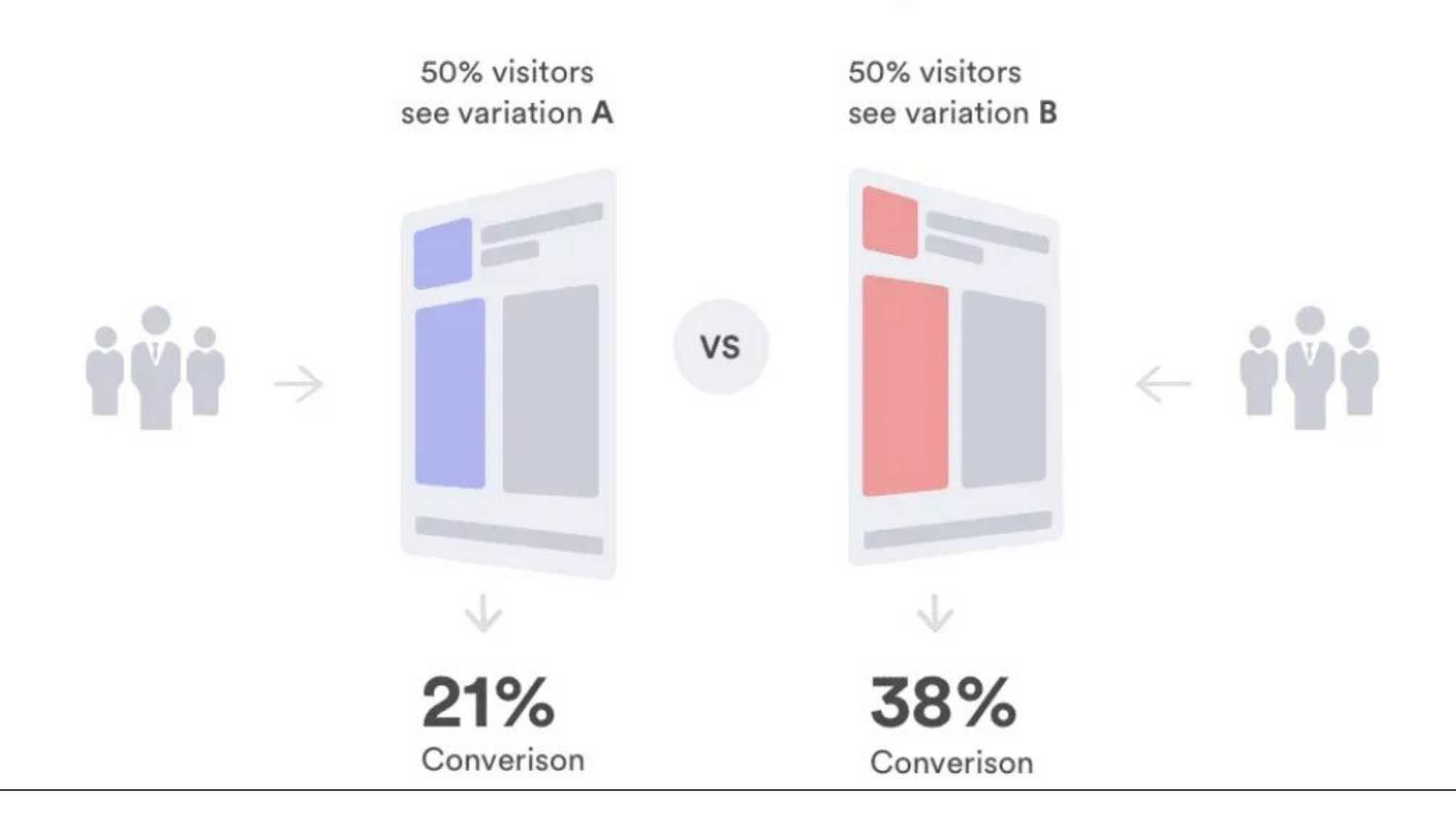

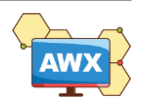

## Blue/Green Deployment (Random Split Client)

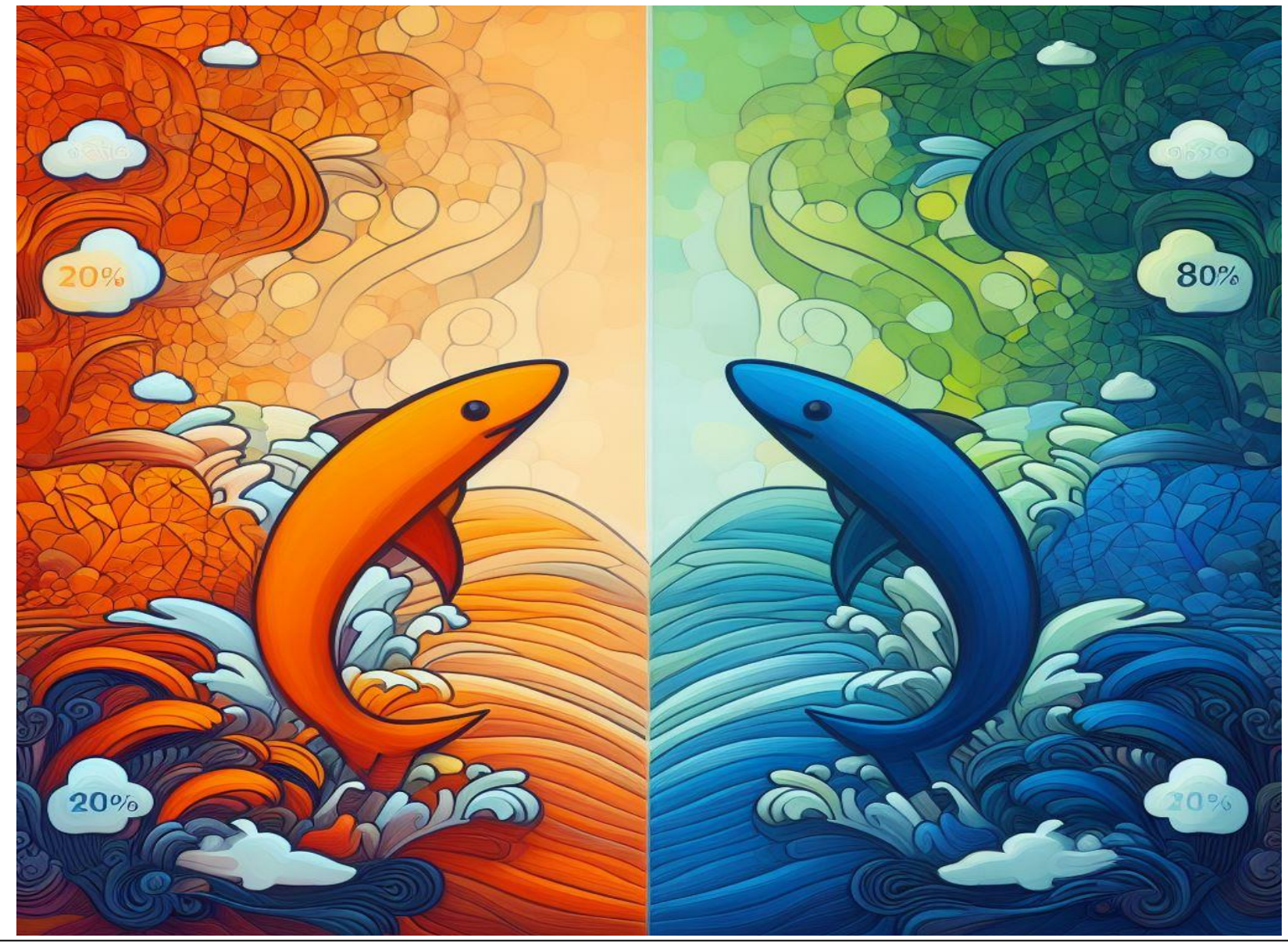

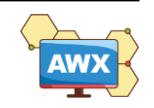

# **What is GitOps?**

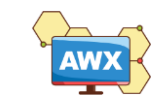

**"[GitOps]** works by using **Git** as a **single source of truth** for **declarative**  infrastructure and applications."

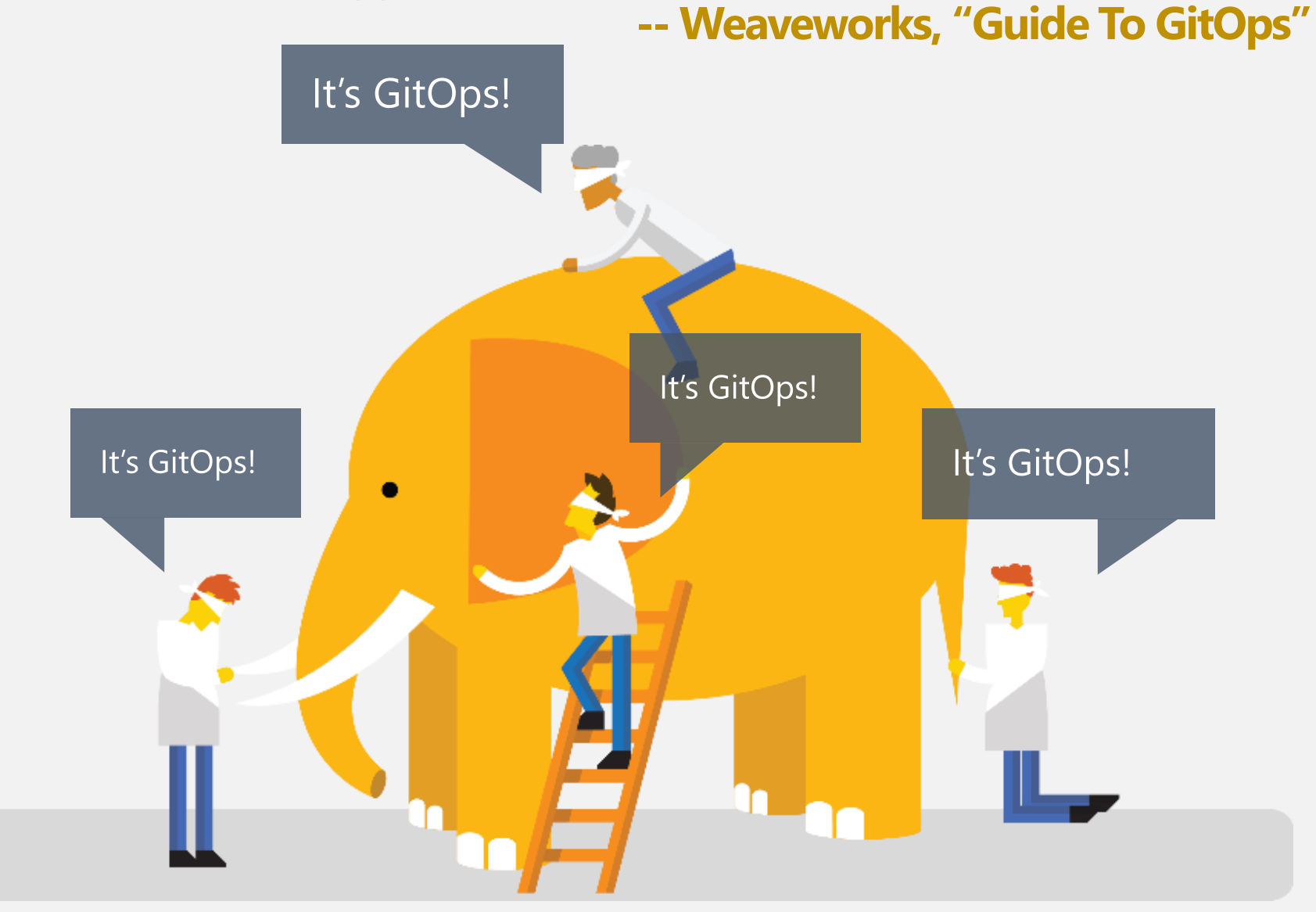

# **IaC (Infrastructure as Code)**

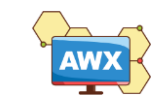

## Bimodal IT – Mode 1 / Mode 2

- Mode 1
	- Traditional Infrastructure
		- Reliability / Stability
	- Physical Server / Storage / Network

■ Mode 2

**9**

- Infrastructure Agility
- Software Defined (SDC, SDS, SDN, SDDC)
- VM / Container / Microservice
	- Agility / DevOps

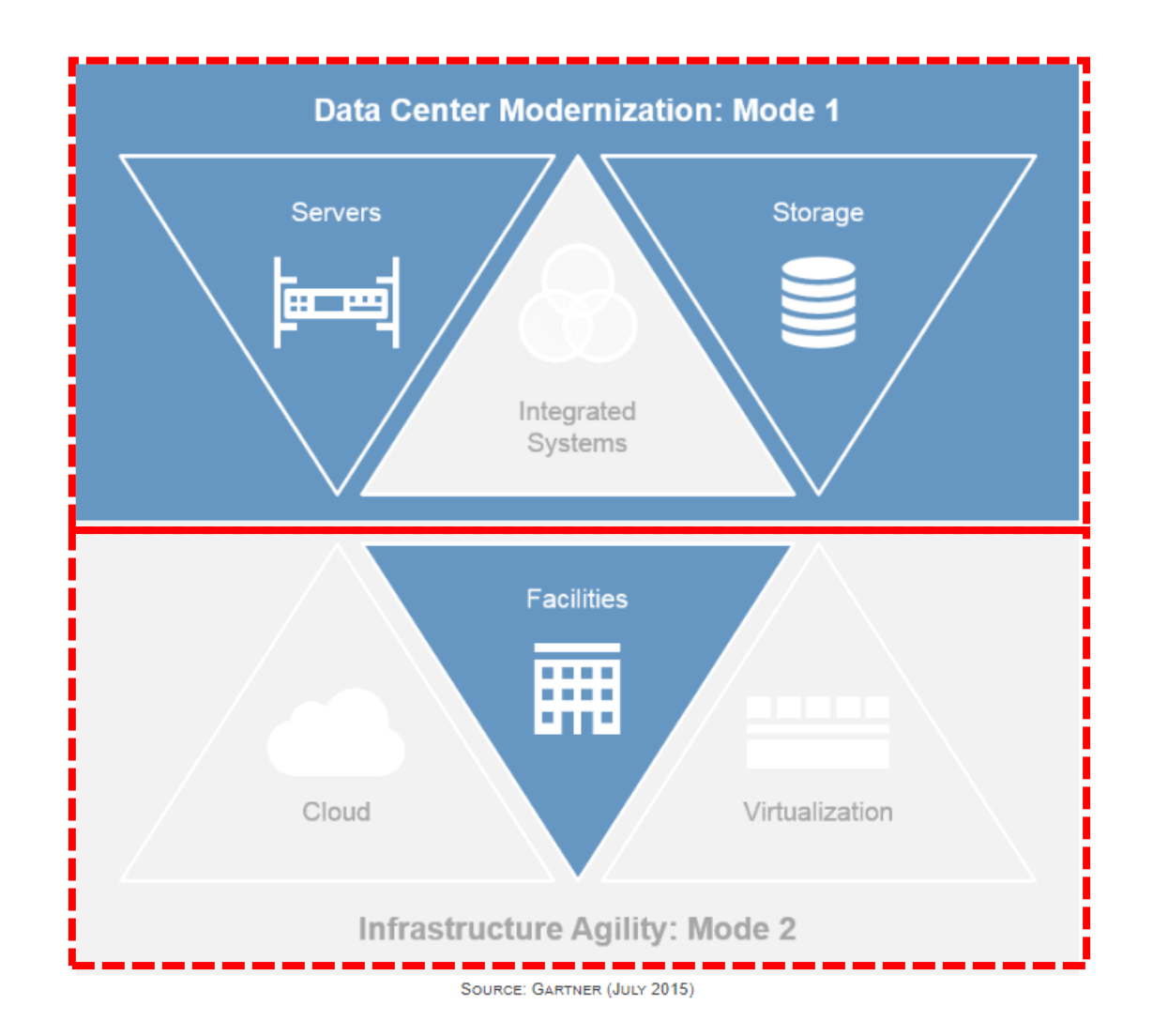

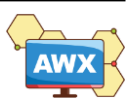

## IaC (Infrastructure as Code)

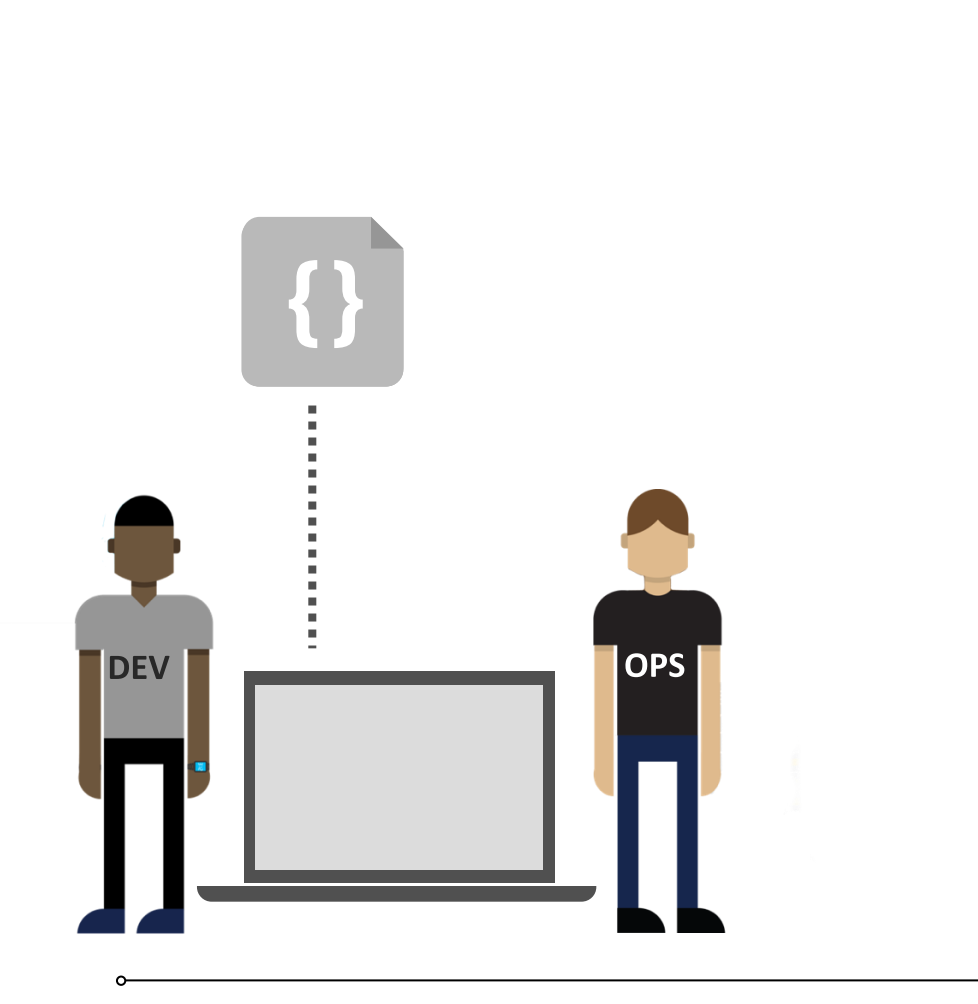

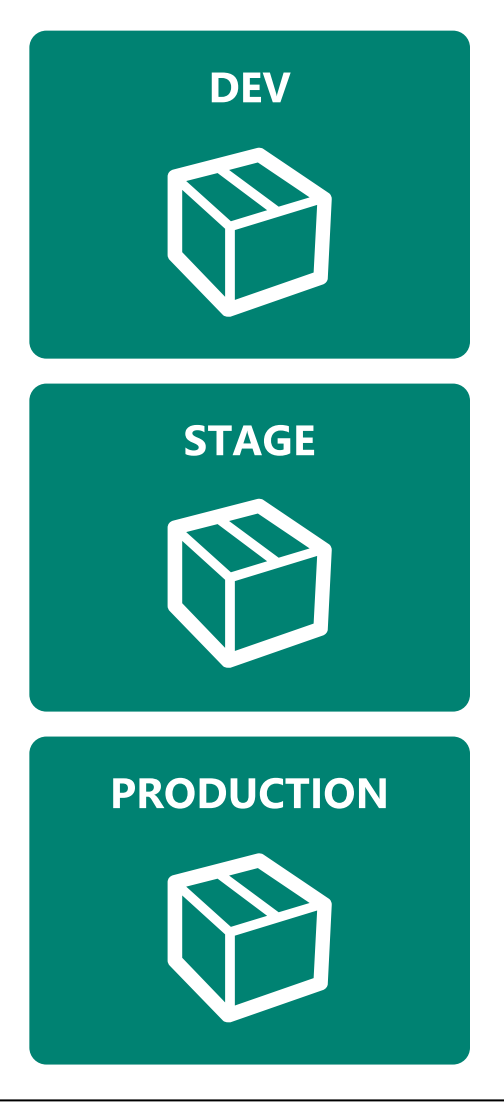

## **Habits**

- Production first mindset
- Infrastructure as flexible resource

## Value

- Optimized Resources
- Accelerate Delivery

## Measure

- Deployment Rate
- MTTR (Mean Time to Repair)

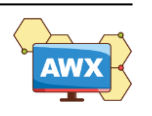

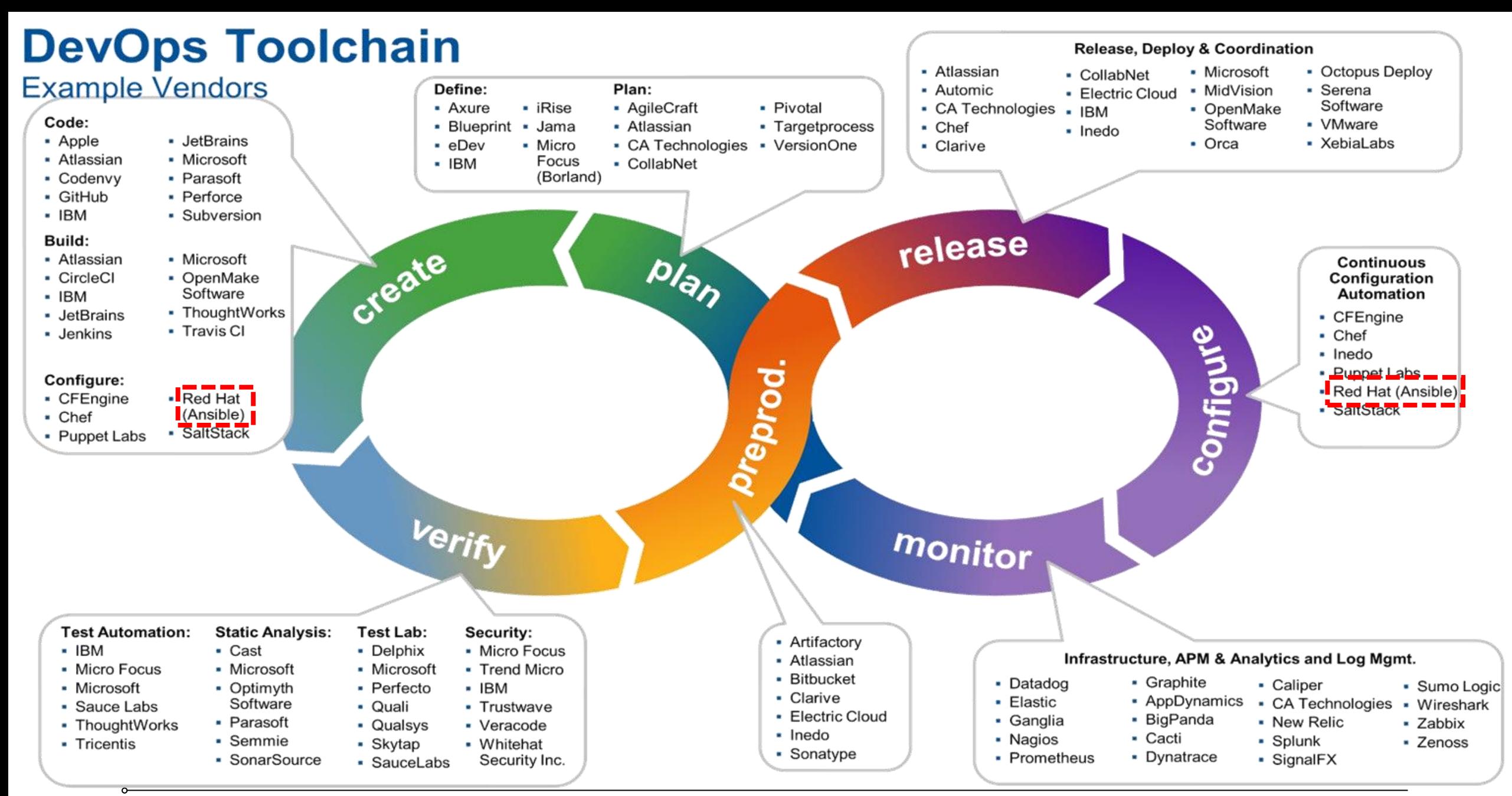

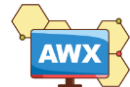

## CNCF – Cloud Native Landscape

### **Automation & Configuration**

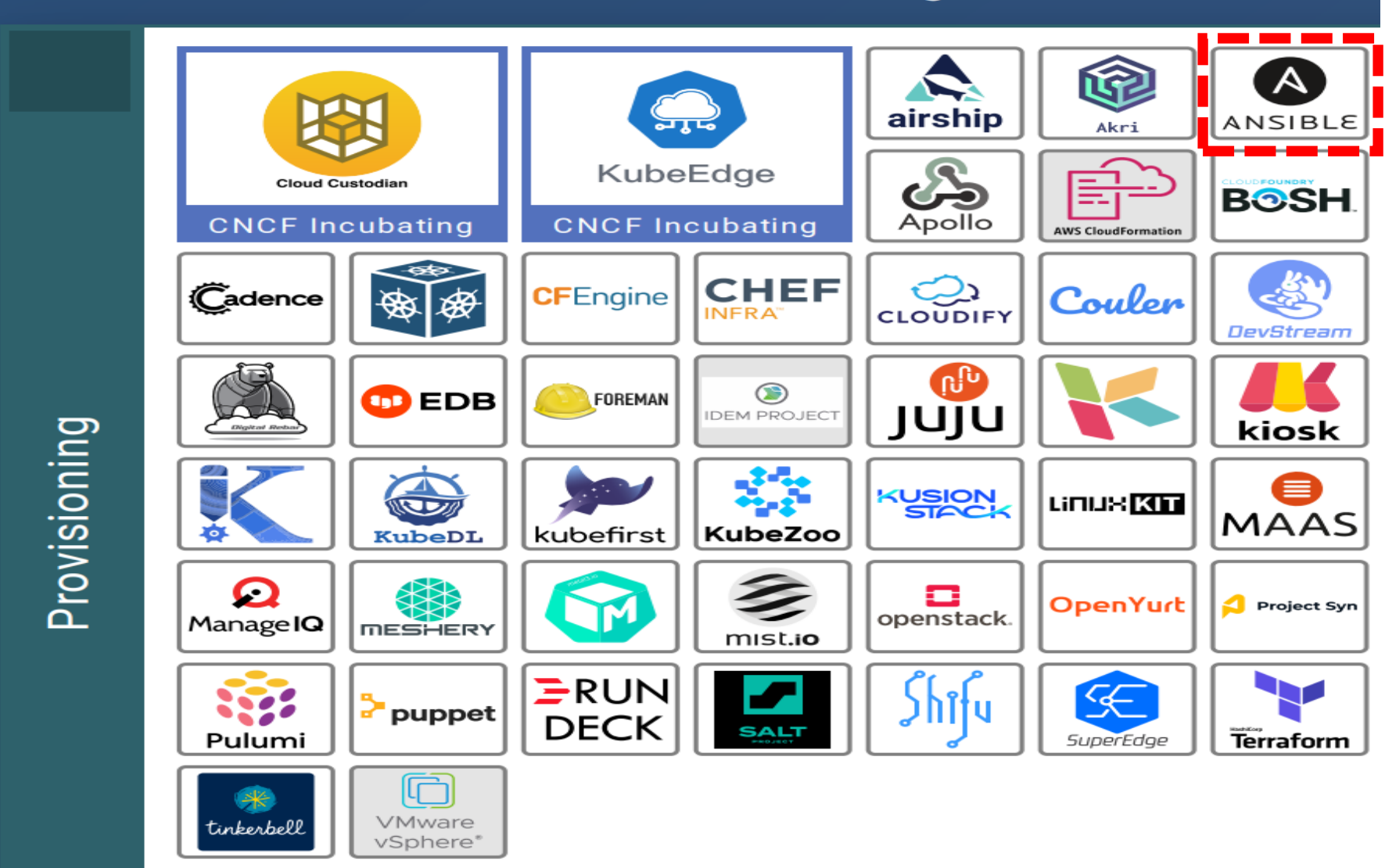

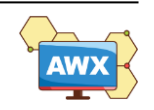

# **Why Ansible AWX**

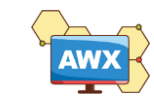

## Why Ansible AWX

AWX provides a web-based user interface, REST API, and task engine built on top of Ansible. It is one of the upstream projects for Red Hat Ansible Automation Platform.

- ✓ RBAC (Role-Based Access Control)
- $\checkmark$  Push Button Easy to execute playbook
- $\checkmark$  RESTful API
- ✓ Webhook
- ✓ Workflow

**14**

- $\checkmark$  Enterprise Integrations
- $\checkmark$  Centralized Logging
- ✓ Ansible AWX is **Open Source Community Project**

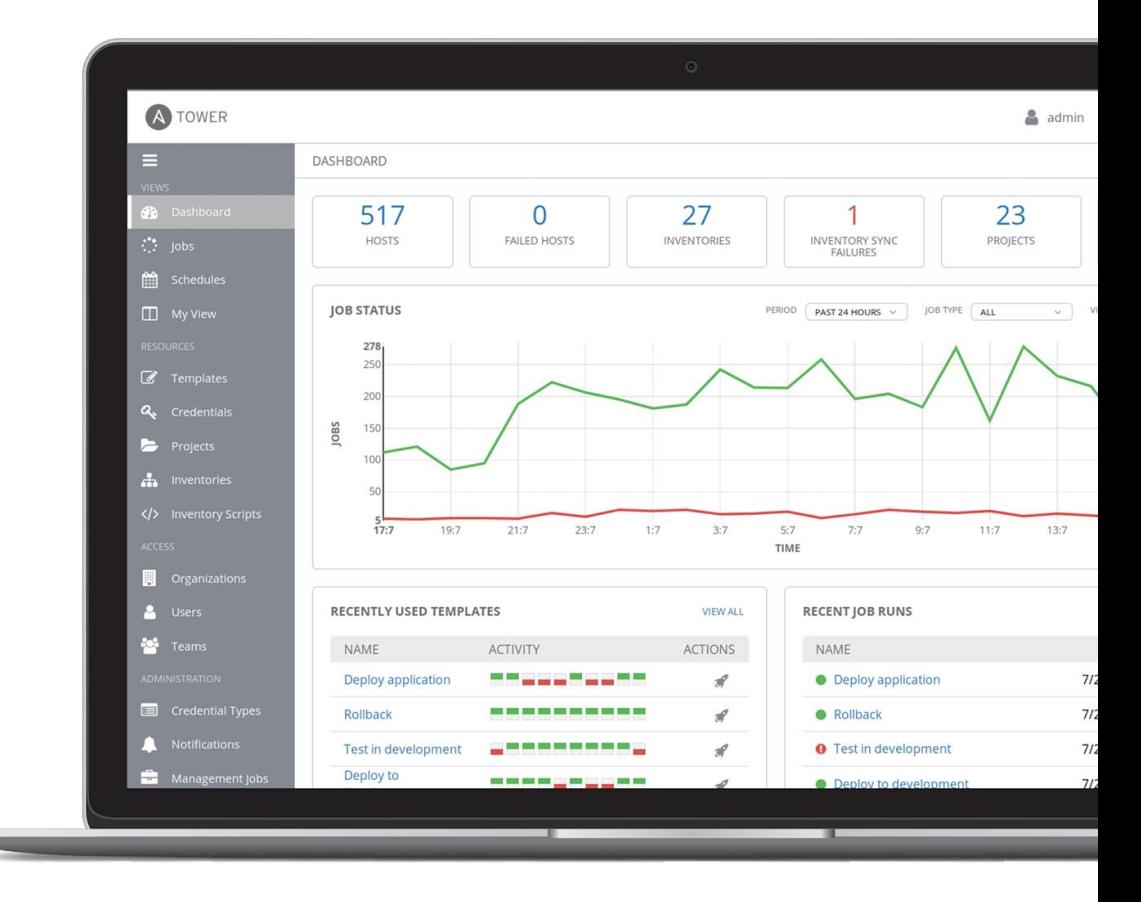

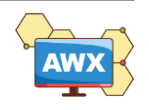

# **GitOps - Operations by Pull Request**

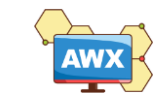

## GitOps Workflow

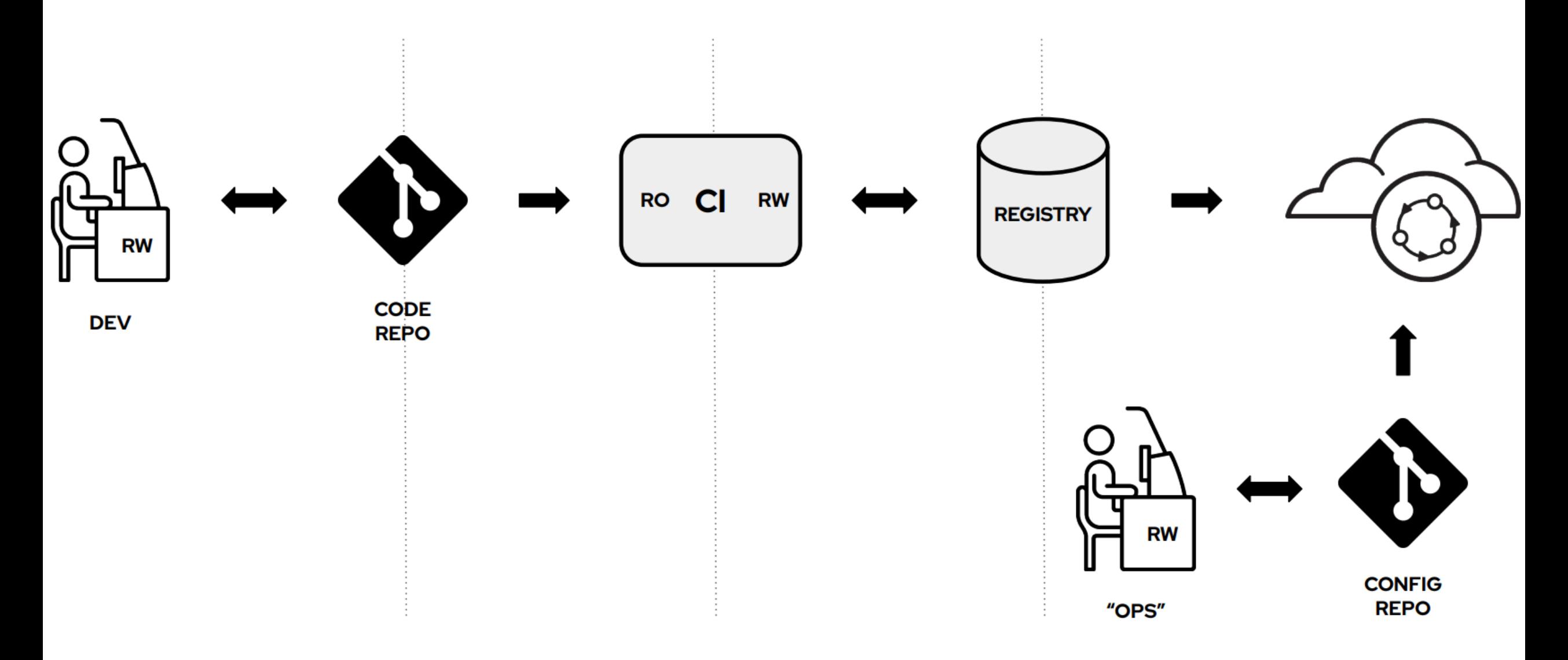

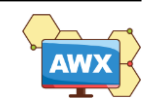

## Git-Centric Ansible Deployments

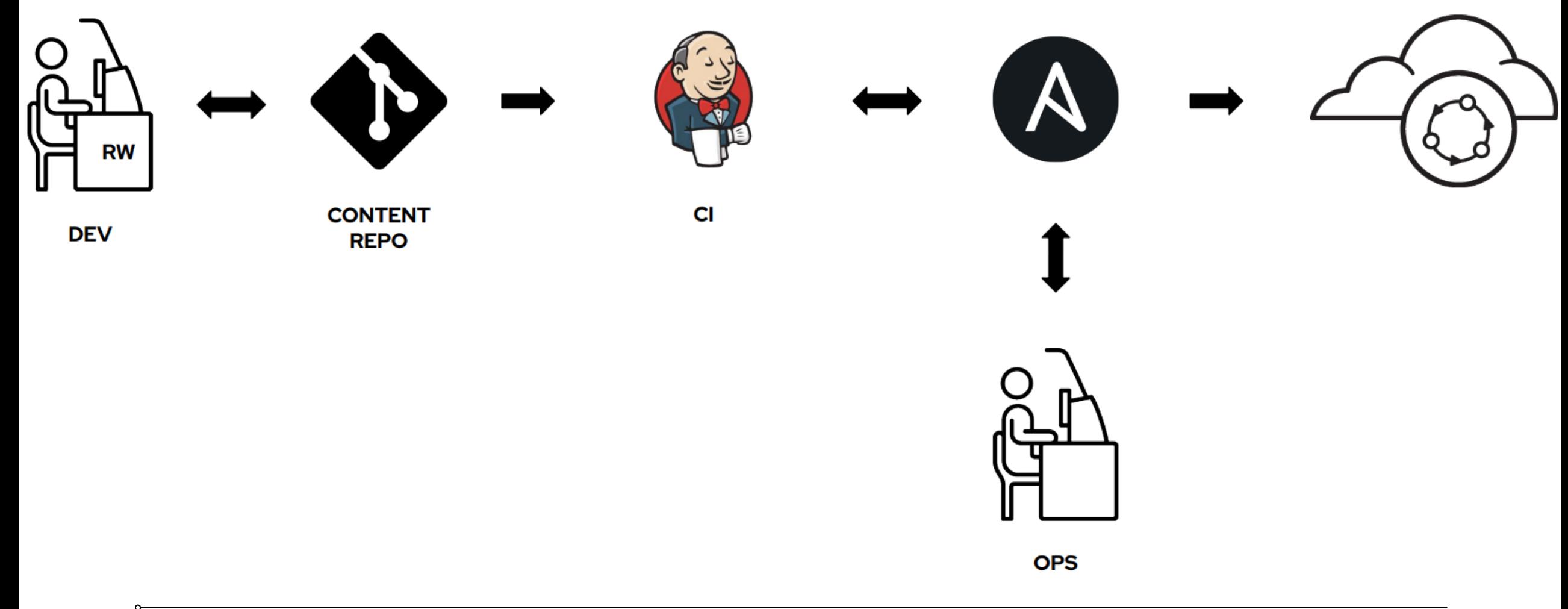

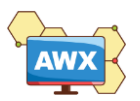

## Git-Centric Ansible Deployments Today

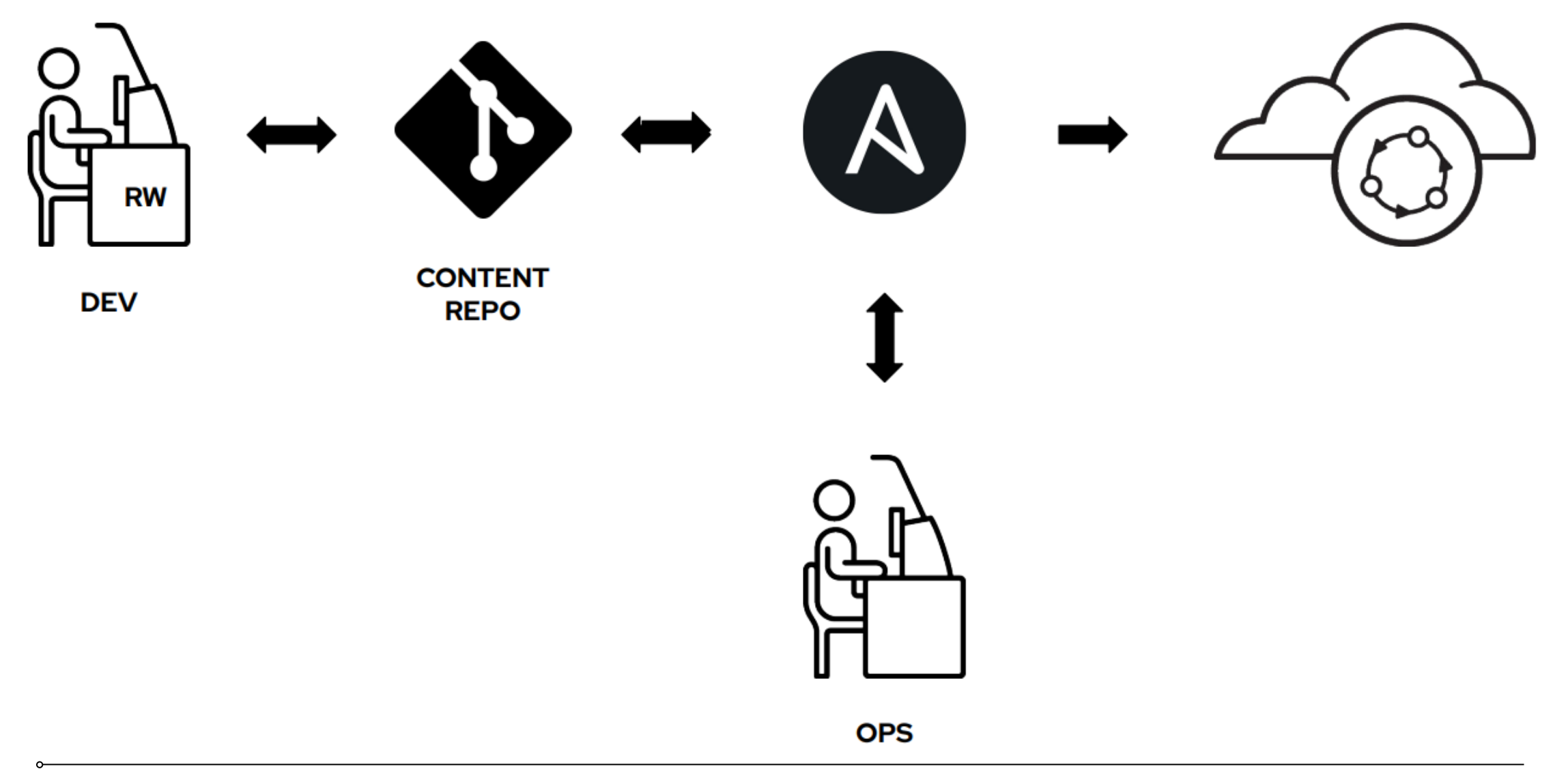

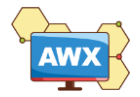

## GitOps the Ansible Way

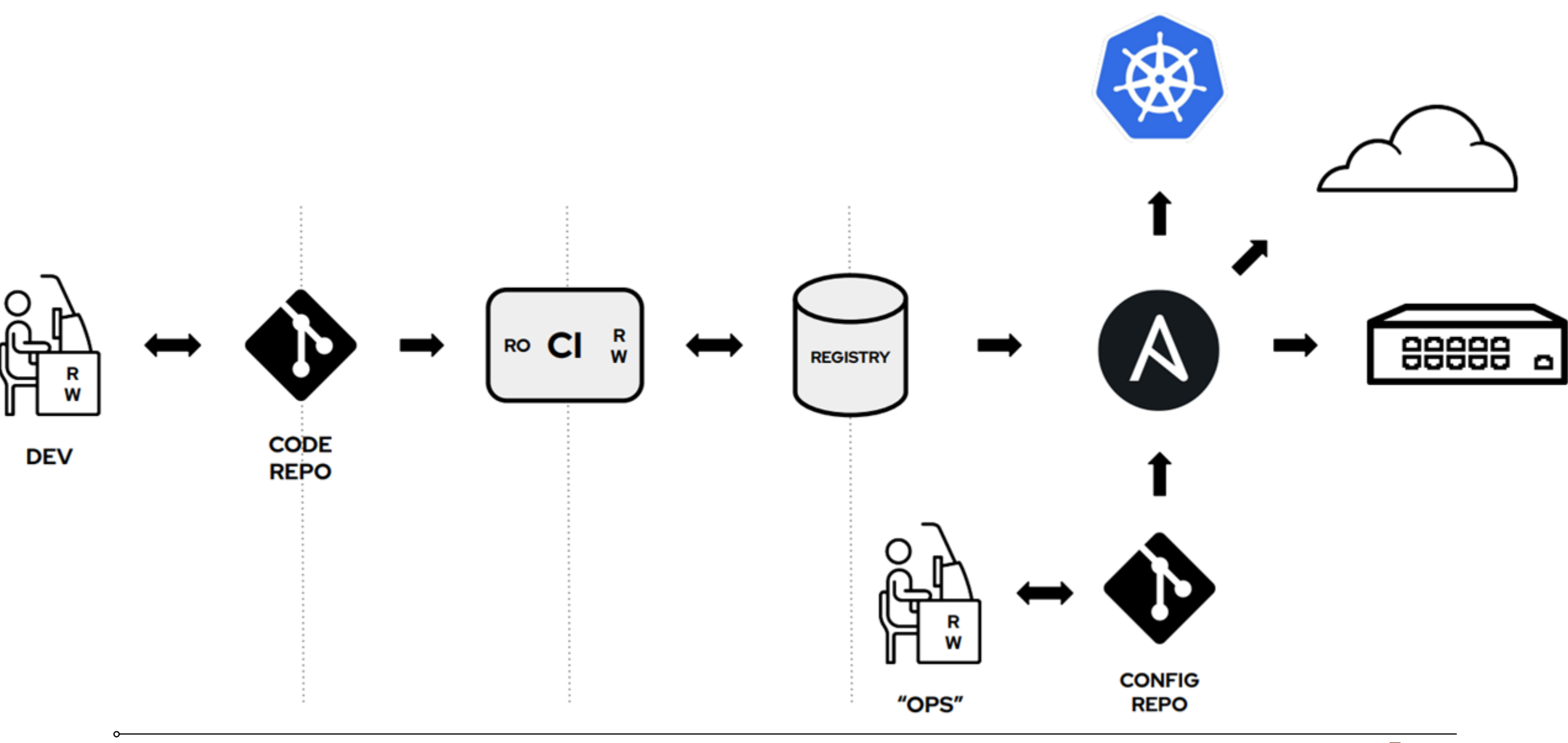

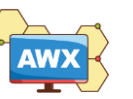

# **Hands-On Labs**

- •Change AWX Logo
- •Playbook / Workflow
- •API Trigger
- •Integration GitHub webhook for GitOps
- •Workflow Approval
- •AI for Code

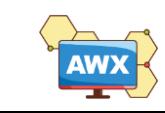

Hands-On Lab environment **AWX Portal** gitops1108-[1-45] .eastasia.cloudapp.azure.com

### gitops-admin **Username Password G**it**O**ps**ABT**esting@1108

**Azure VM (Standard\_D4s\_v4)** AlmaLinux 9.2 (4 vCPU / 16 GB vMemory / Premium SSD LRS)

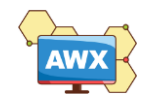

# **Change AWX Logo Hands-On Labs**

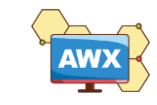

## Change AWX Logo - Before

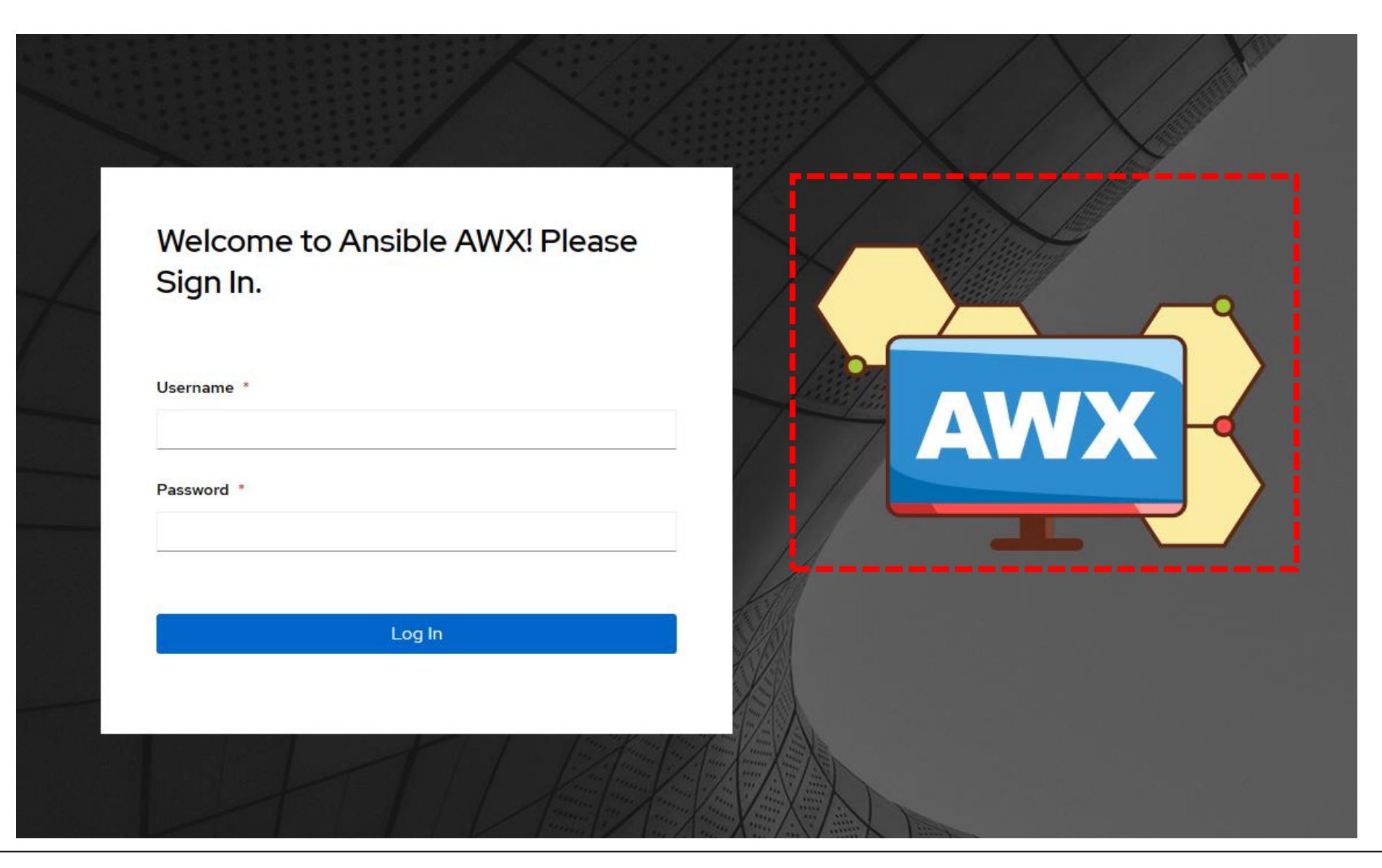

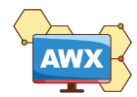

## Change AWX Logo - Before

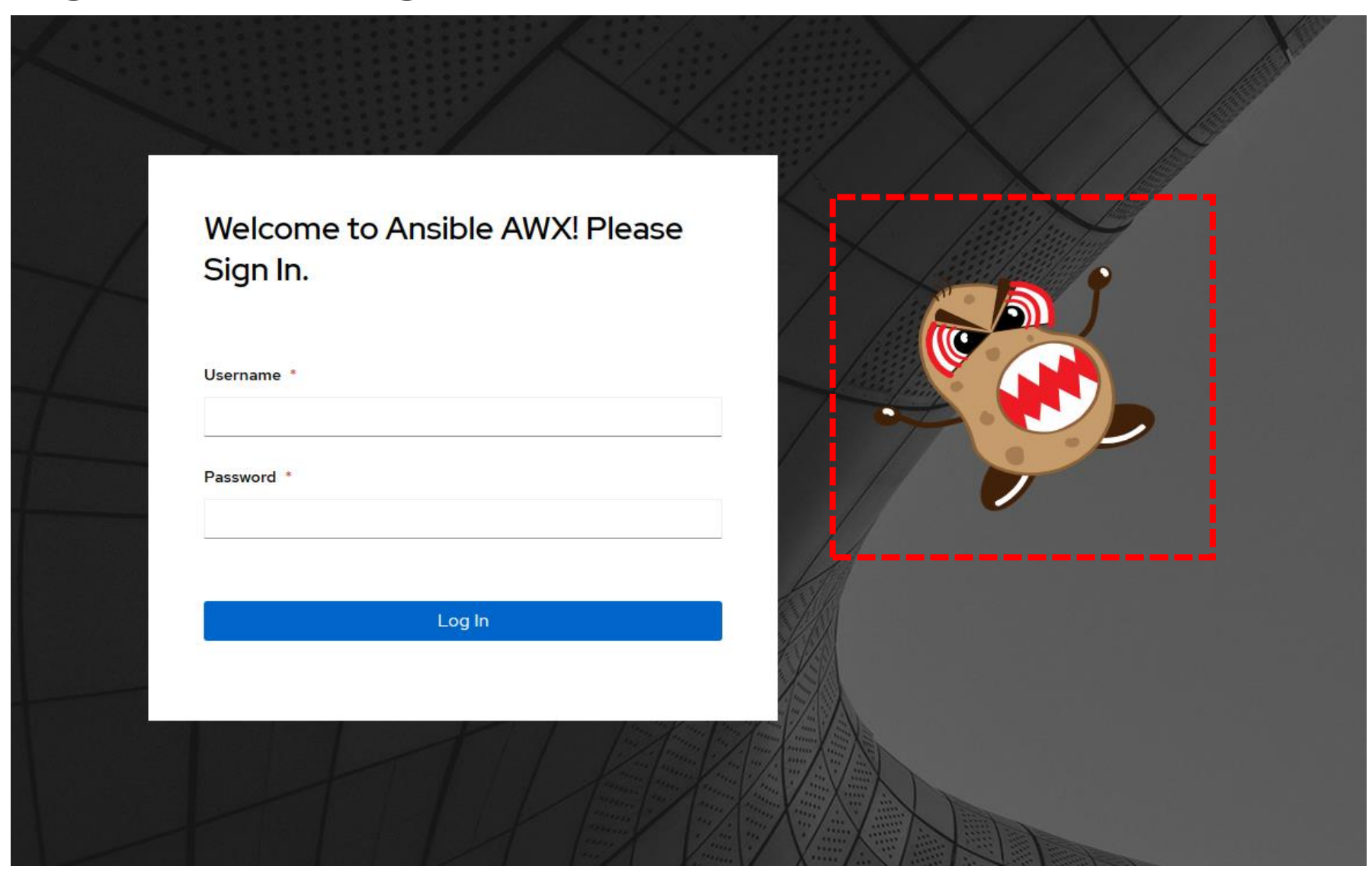

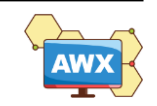

## **AWX Tutorial**

# **Organization, Projects, Inventory, Credentials, Templates, and Workflow**

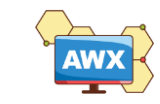

# **Playbook / Workflow Hands-On Labs**

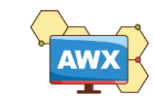

## Playbook / Workflow

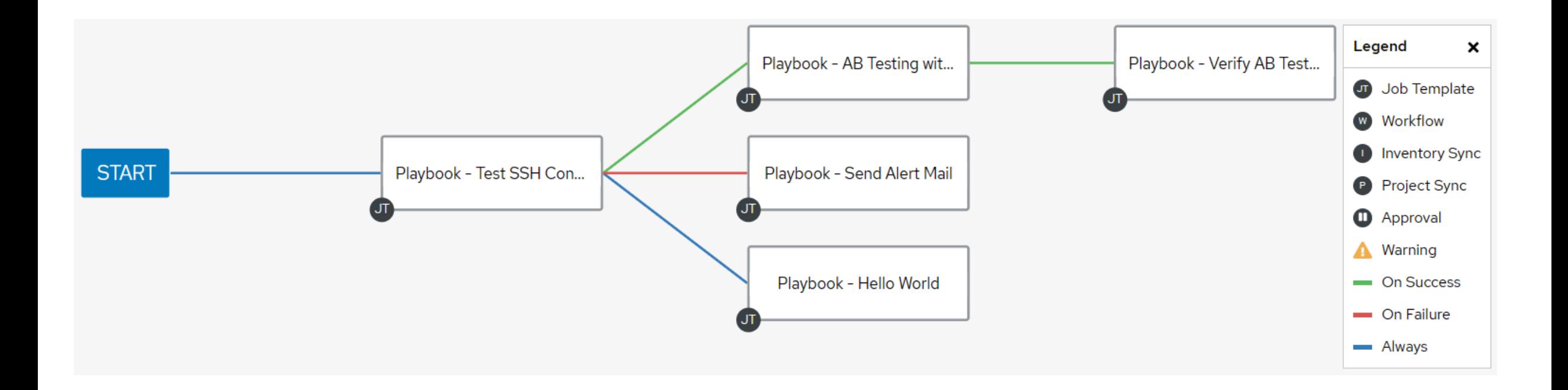

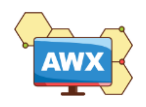

## Playbook / Workflow – SSH Success

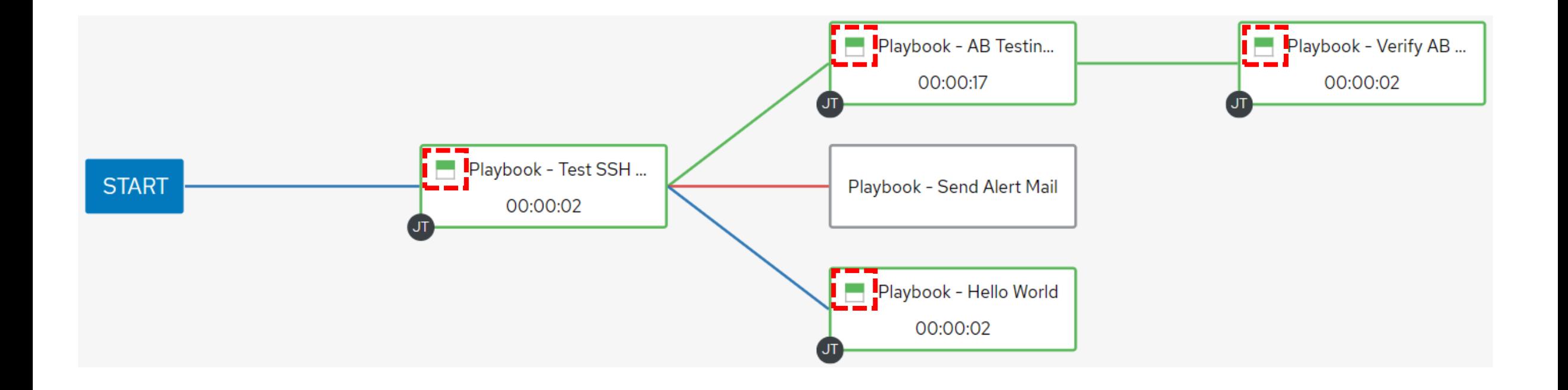

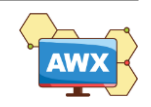

## Playbook / Workflow – SSH Failed

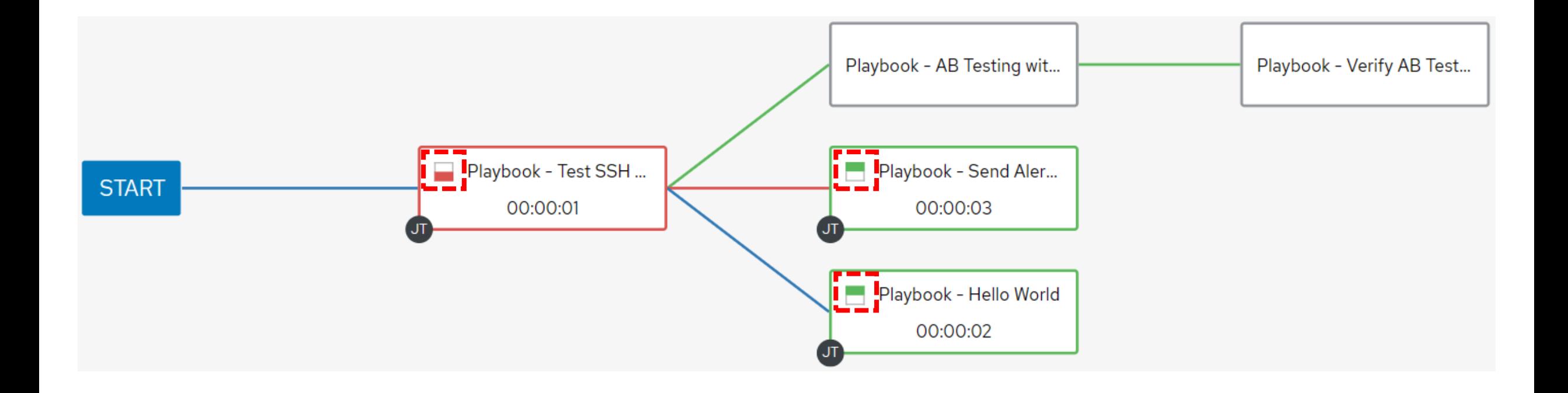

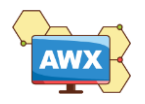

# **API Trigger Hands-On Labs**

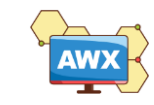

## API Trigger – API Reference Guide

#### **Versioning**

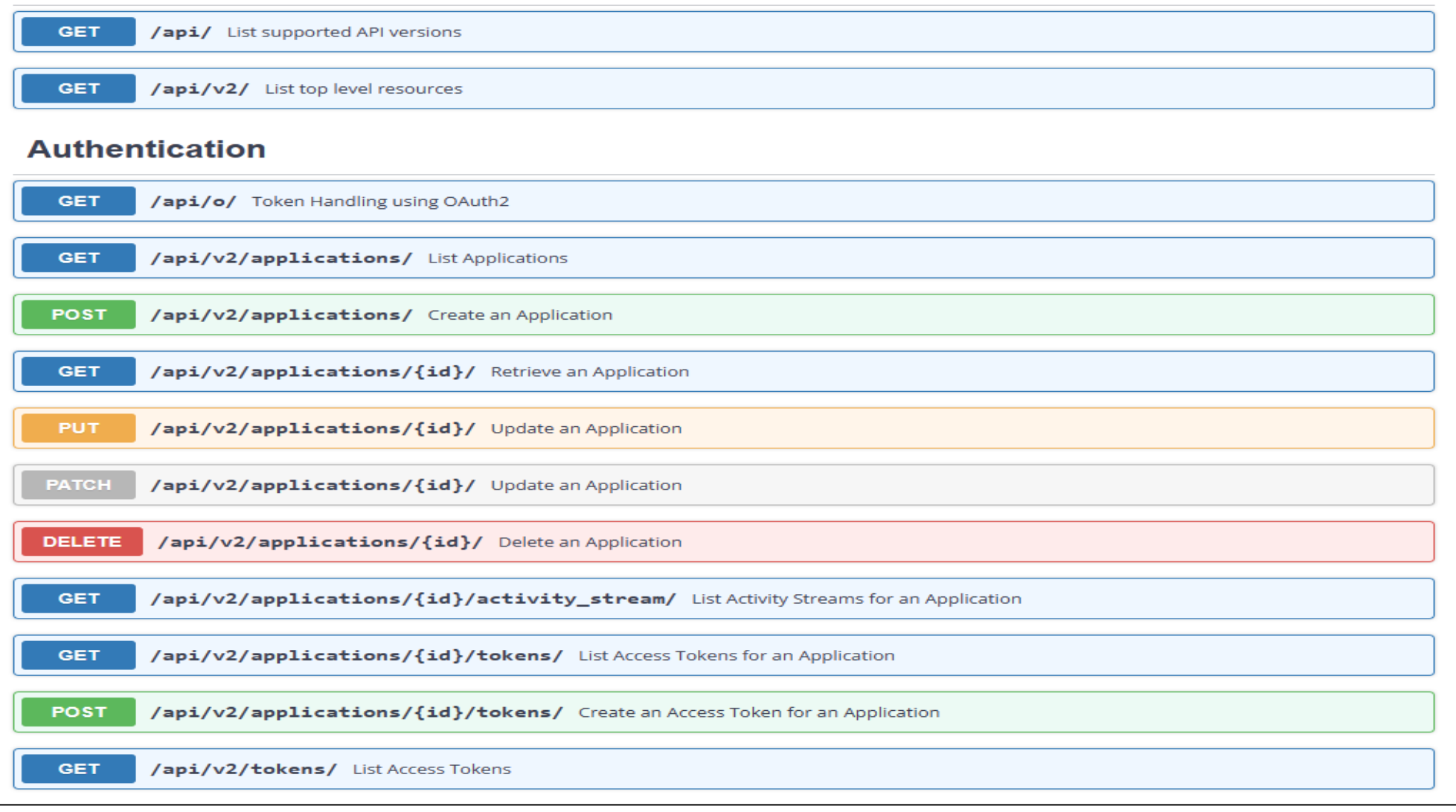

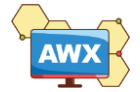

**31**

## API Trigger

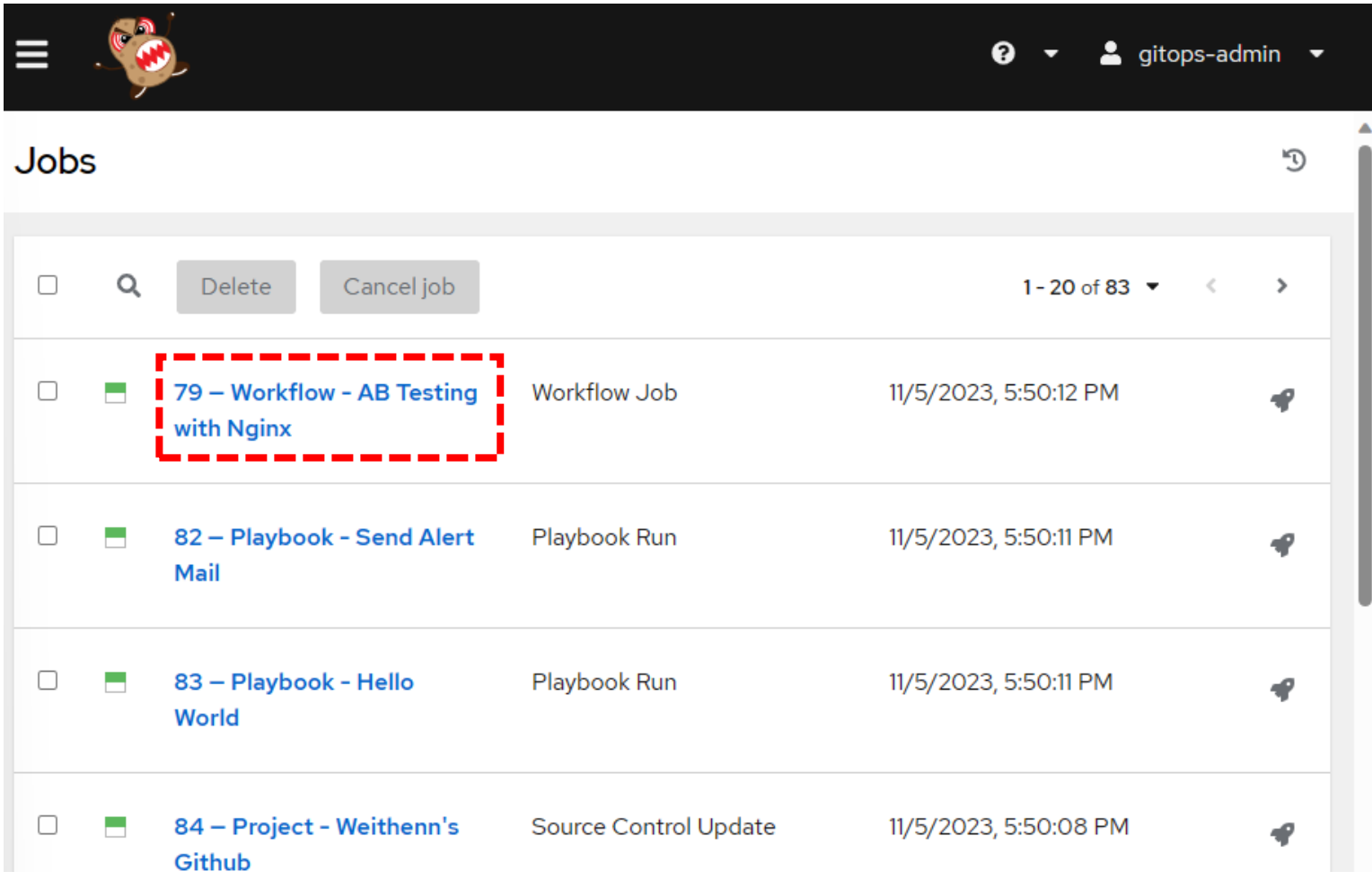

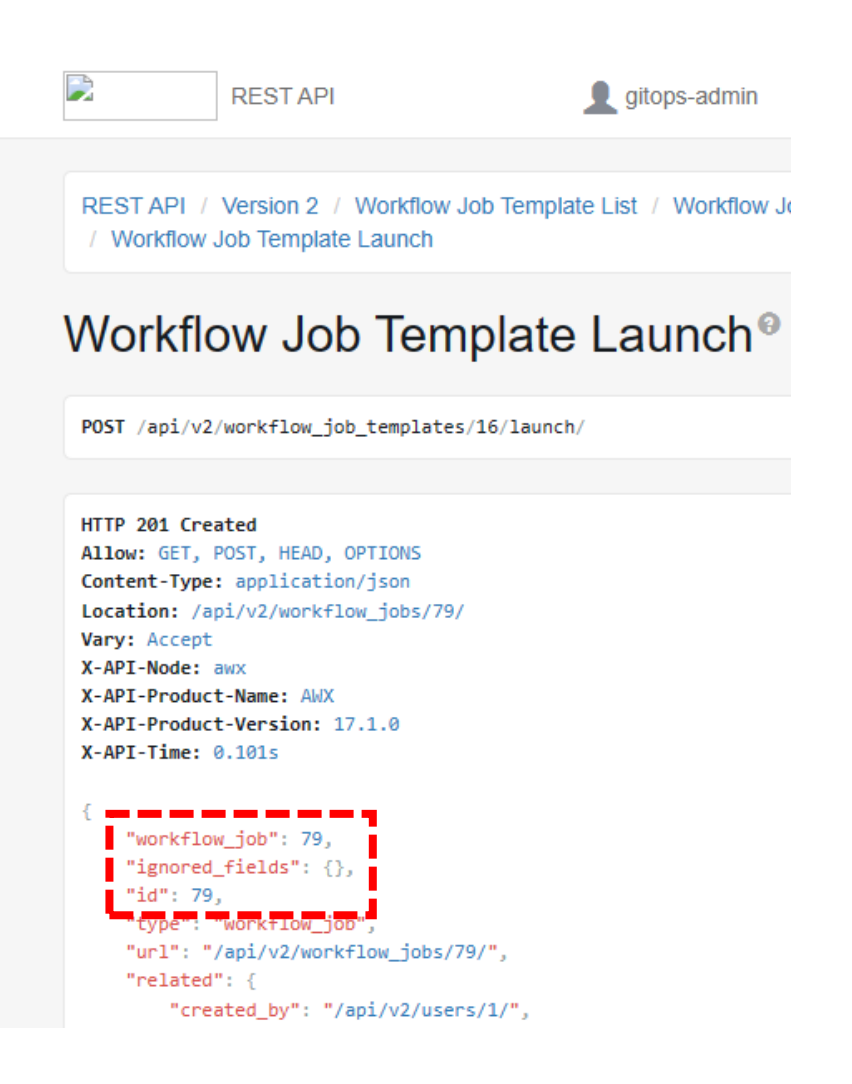

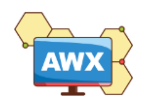

## **Hands-On Labs**

# **Integration GitHub webhook for GitOps**

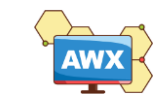

## GitHub – Add webhook for you Repo

### Payload URL

- ✓ Copy the contents of **Webhook URL**
- Content type
	- ✓ Set to **application/json**

### Secret

✓ Copy the contents of **Webhook Key**

## 貼上 Webhook URL & Key

✔ 使用講者 GitHub Repo 實作的朋友,請貼到 HackMD 共同筆記,以便協助建立 Webhook We'll send a POST request to the URL below with details of any subscribed ( format you'd like to receive (JSON, x-www-form-unlencoded, etc). More infor documentation.

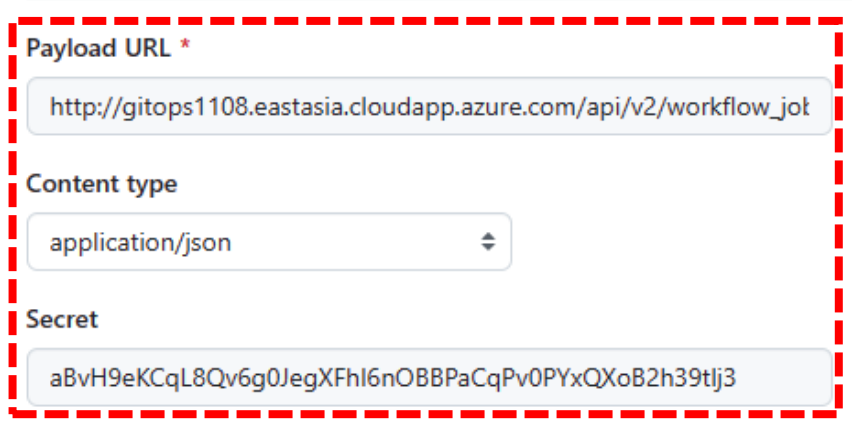

Which events would you like to trigger this webhook?

**Just the push event.** 

 $\bigcirc$  Send me everything.

 $\bigcirc$  Let me select individual events.

#### Active

We will deliver event details when this hook is triggered.

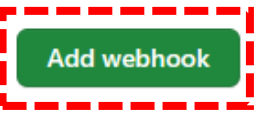

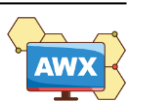

## **Generating a new Webhook Key**

Templates > Workflow - AB Testing with Nginx

### **Details**

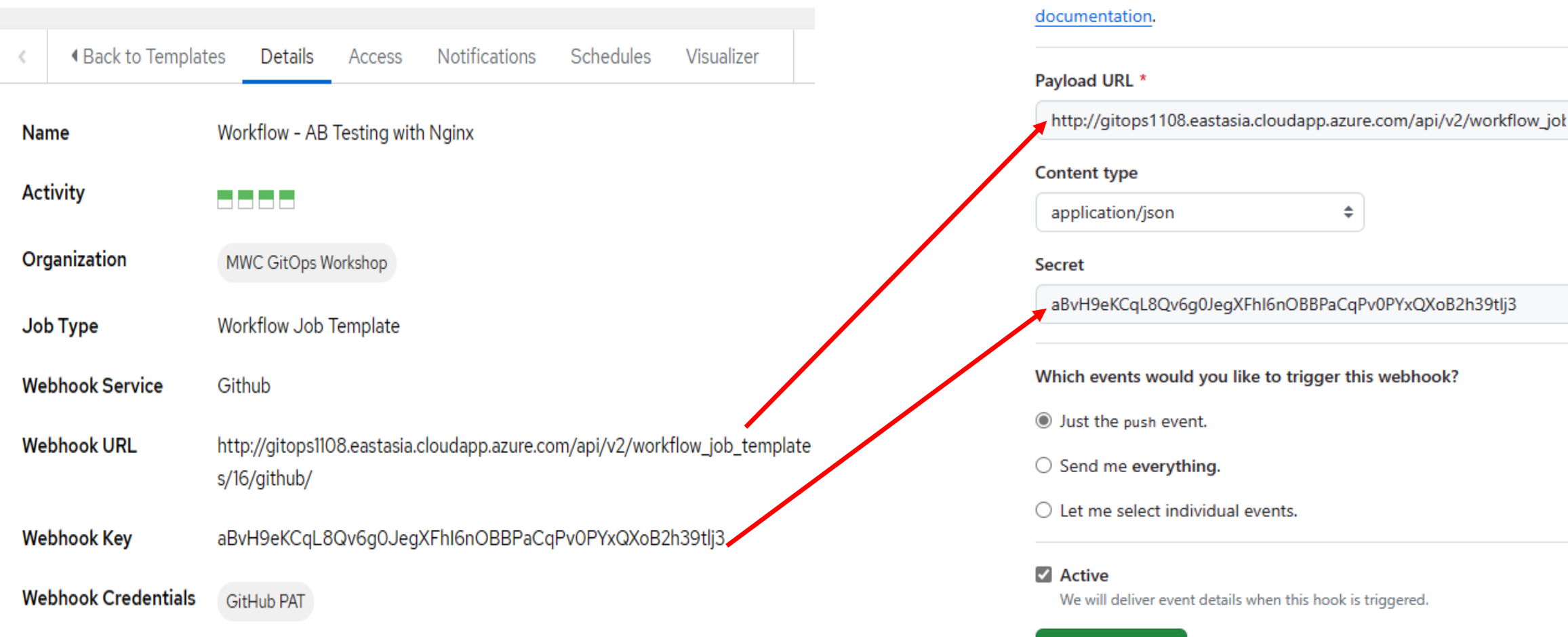

×.

Webhooks / Add webhook

**Add webhook** 

We'll send a POST request to the URL below with details of any subscribed ( format you'd like to receive (JSON, x-www-form-urlencoded, etc). More infor

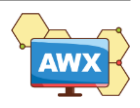

# **Workflow Approval Hands-On Labs**

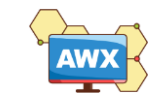

## **Add Approval**

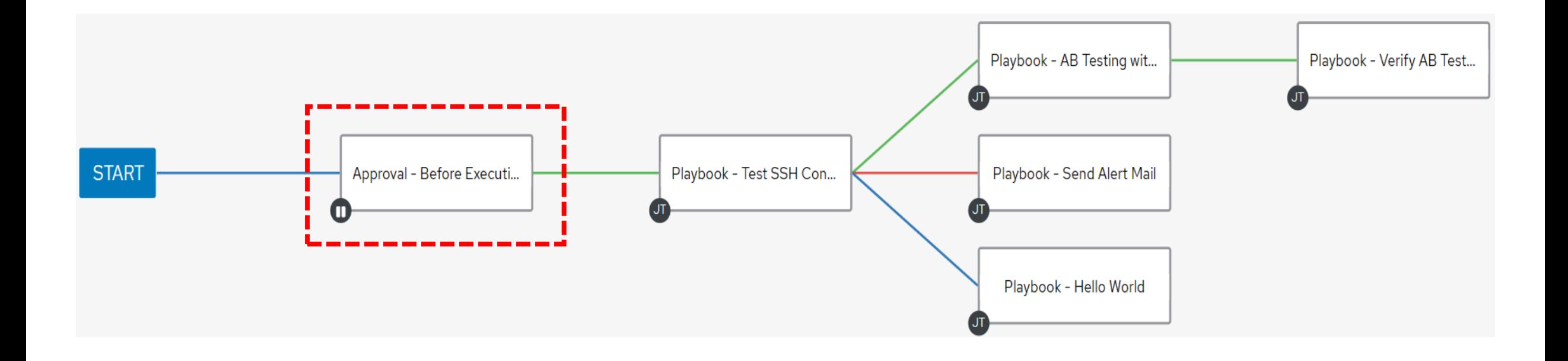

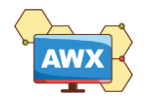

## **Add notifications for Approval**

Templates > Workflow - Concatenate Multiple Playbooks

**Notifications** 

D

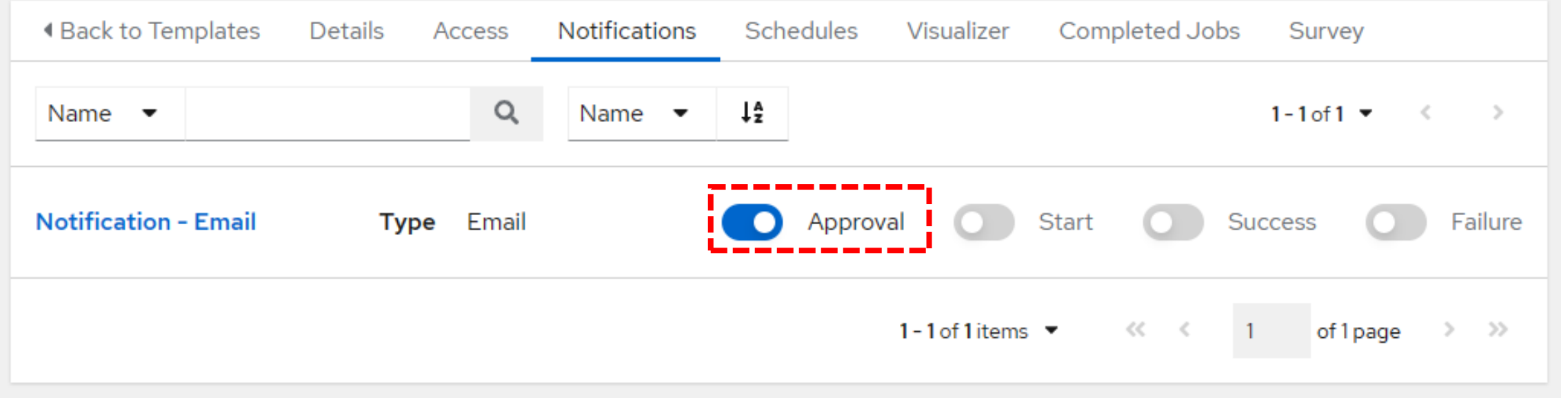

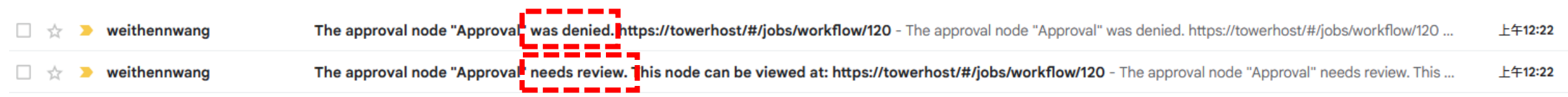

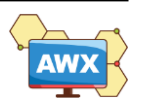

## **Approval – Timed out / Approved / Denied**

### **Workflow Approvals**

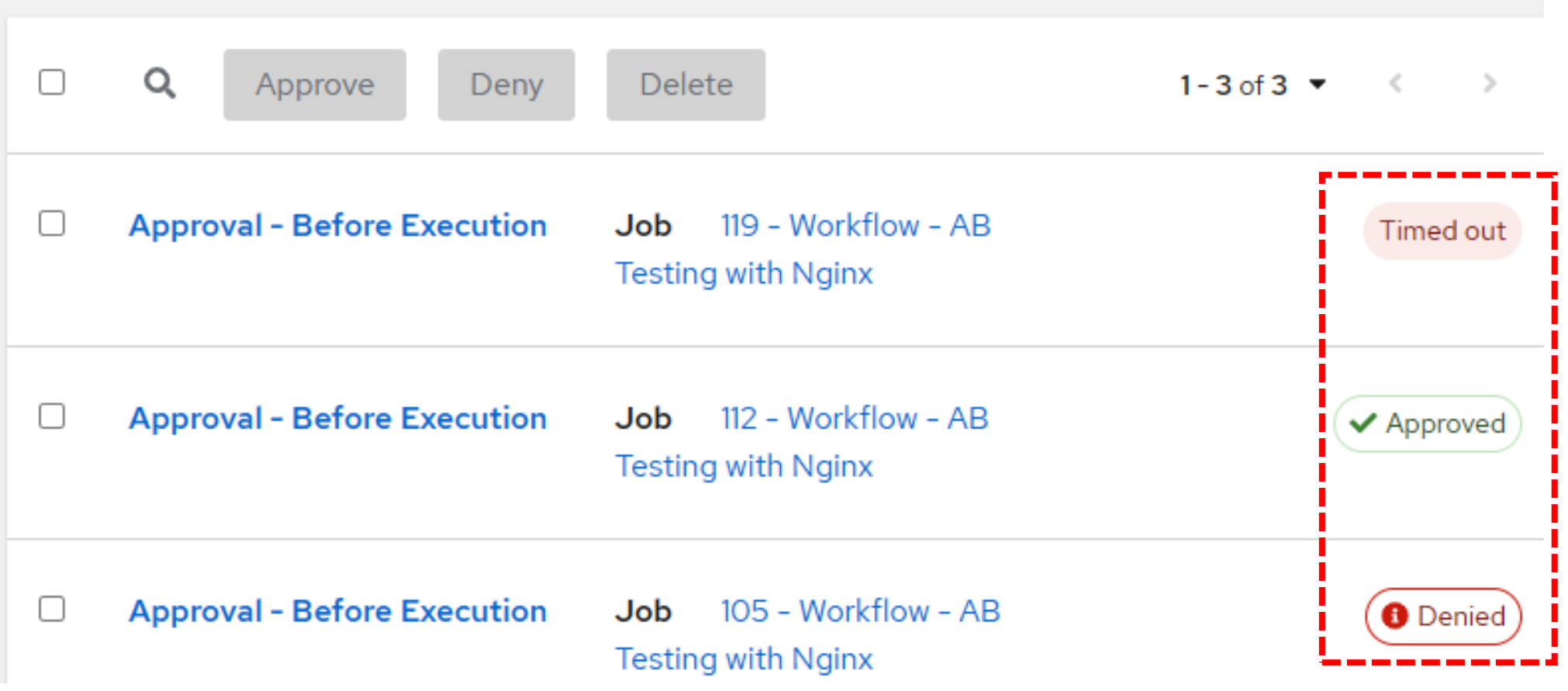

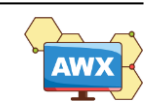

D

# **AI for Code (Ansible Lightspeed) Hands-On Labs**

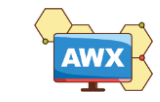

## **Ansible Lightspeed with IBM watsonx Code Assistant**

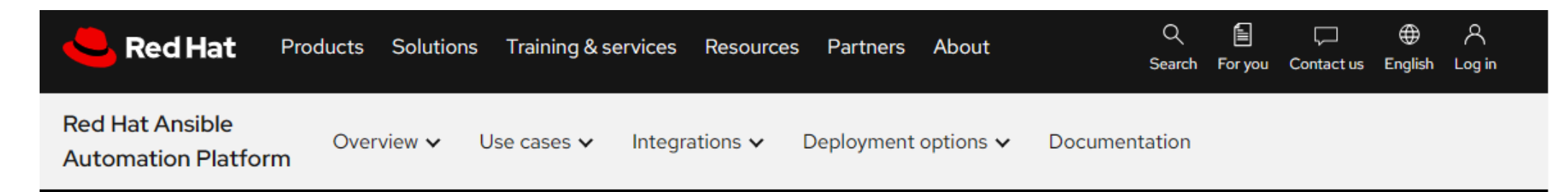

#### **TECHNICAL PREVIEW**

## Ansible Lightspeed with IBM watsonx Code Assistant

At Red Hat® Summit 2023, we announced the technical preview of Ansible® Lightspeed with IBM watsonx Code Assistant. The preview is now publicly available to all Ansible users, and you can explore the technology, further train our model, and offer feedback on your experience.

#### Get started  $\rightarrow$

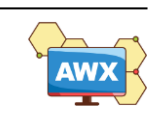

← → C 
https://vnc-proxy-8080-nn3dqzj66nnv.env.play.instruqt.com/#/client/UkhFTABjAGRIZmF1bHQ=

 $\times$  +

 $\beta$ 

#### Applications Places

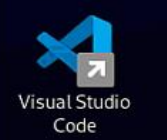

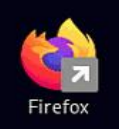

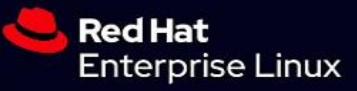

t Selection View Go Run Terminal Help

 $\beta$ 

 $\overline{a}$ 

main  $\Theta$   $\otimes$  0  $\triangle$  0

acme corp - Visual Studio Code

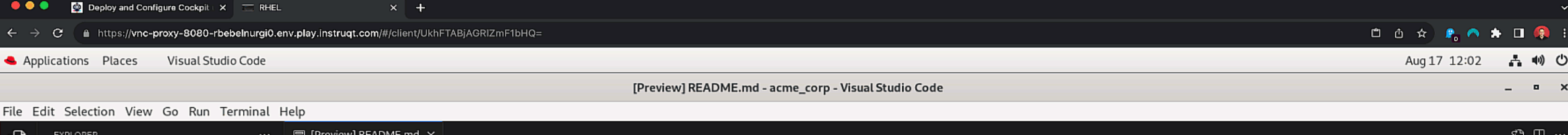

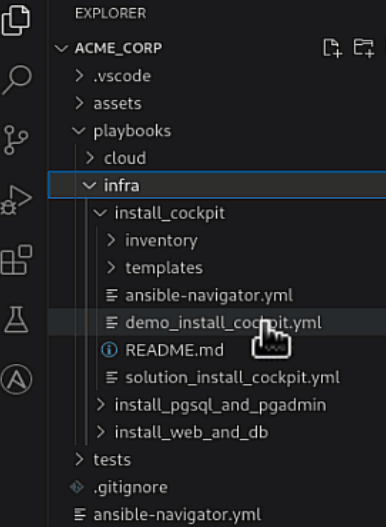

- $\quad \blacktriangleright$  getting\_started.md
- K LICENSE
- *I* README.md

 $\psi$  devel  $\Theta$   $\otimes$  0 $\triangle$  0

 $>$  OUTLINE  $>$  TIMELINE

 $\circledR$ 

ౘౢ

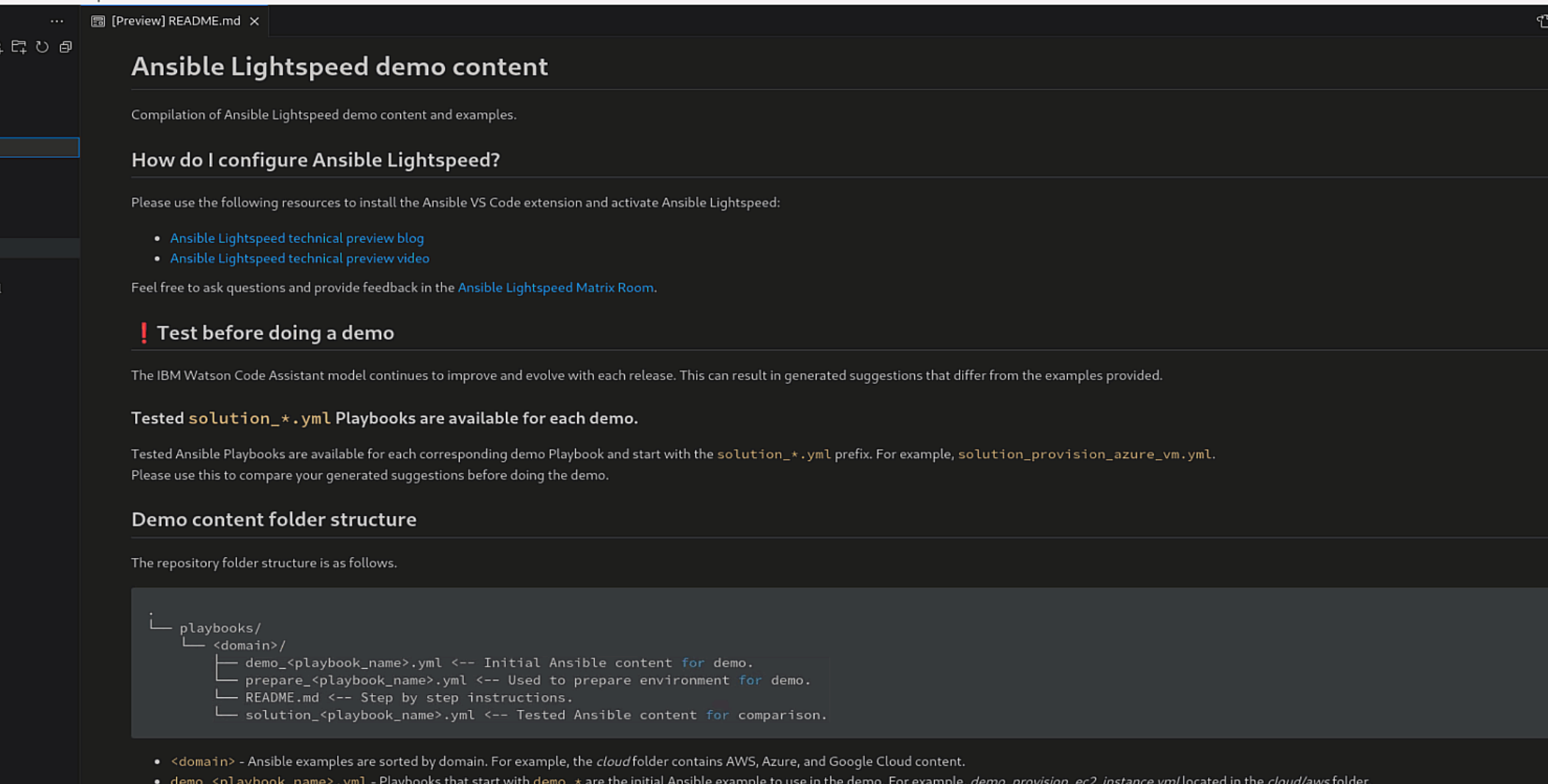

- prepare\_<playbook\_name>.yml Playbooks that start with prepare\_\* prepares the environment for the demo.
- . README . md Contains a video and step-by-step instructions to prepare and perform the demo.
- solution\_<playbook\_name>.yml Playbooks that start with solution\_\* have been tested with the latest version of the Ansible Lightspeed model. Use the tested Ansible content to compare your Ansible Lightspeed-

# **Free Online Interactive-labs Resources & More**

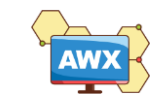

### **Red Hat Interactive-labsGetting Started**

#### JUMP TO SECTION

Apply Ansible Automation Platform components, tools, and best practices to support your IT goals-from content creation to task infrastructure management.

#### Getting Started

Network and Edge

Fvent-Driven Ansible

**Hybrid Cloud** 

#### **Get started with** ansible-navigator

Install ansible-navigator and take a closer look at the command line.

#### 30 mins

#### **Sign Ansible Content Collections with** private automation hub

Learn how to sign Ansible Content Collections using a private automation hub and install collections with ansible-galaxy CLI.

#### **Get started with** automation controller

Explore the automation controller interface and complete some basic tasks.

55 mins

#### DevOps & Cl/CD with automation controller

Integrate a CI/CD pipeline into automation controller to see how Red Hat Ansible **Automation Platform** supports DevOps practices.

60 mins

#### **Install Red Hat Ansible Automation Platform** on Red Hat OpenShift

Learn to install automation controller and private automation hub with the Red Hat Ansible Automation Platform operators.

60 mins

30 mins

#### **Get started with** ansible-builder

Install ansible-builder v3 and learn how to create custom execution environments..

45 mins

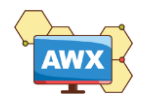

## Resources & More

- [Performing A/B Testing with NGINX and NGINX Plus -](https://www.nginx.com/blog/performing-a-b-testing-nginx-plus/) NGINX
- GitOps [Operations by Pull Request \(weave.works\)](https://www.weave.works/blog/gitops-operations-by-pull-request)
- [What is GitOps? \(redhat.com\)](https://www.redhat.com/en/topics/devops/what-is-gitops)
- [What is multi-cloud GitOps? \(redhat.com\)](https://www.redhat.com/en/topics/devops/what-is-multicloud-gitops)
- Tower API Reference Guide [Ansible Tower API Guide v3.8.6](https://docs.ansible.com/ansible-tower/latest/html/towerapi/api_ref.html)
- [Learn Red Hat Ansible Automation Platform | Interactive labs](https://www.redhat.com/en/interactive-labs/ansible)

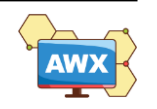

# **Microsoft Ignite**

November 15-16, 2023

## [Microsoft Ignite | Register now](https://ignite.microsoft.com/en-US/home?WT.mc_id=AZ-MVP-4039747)

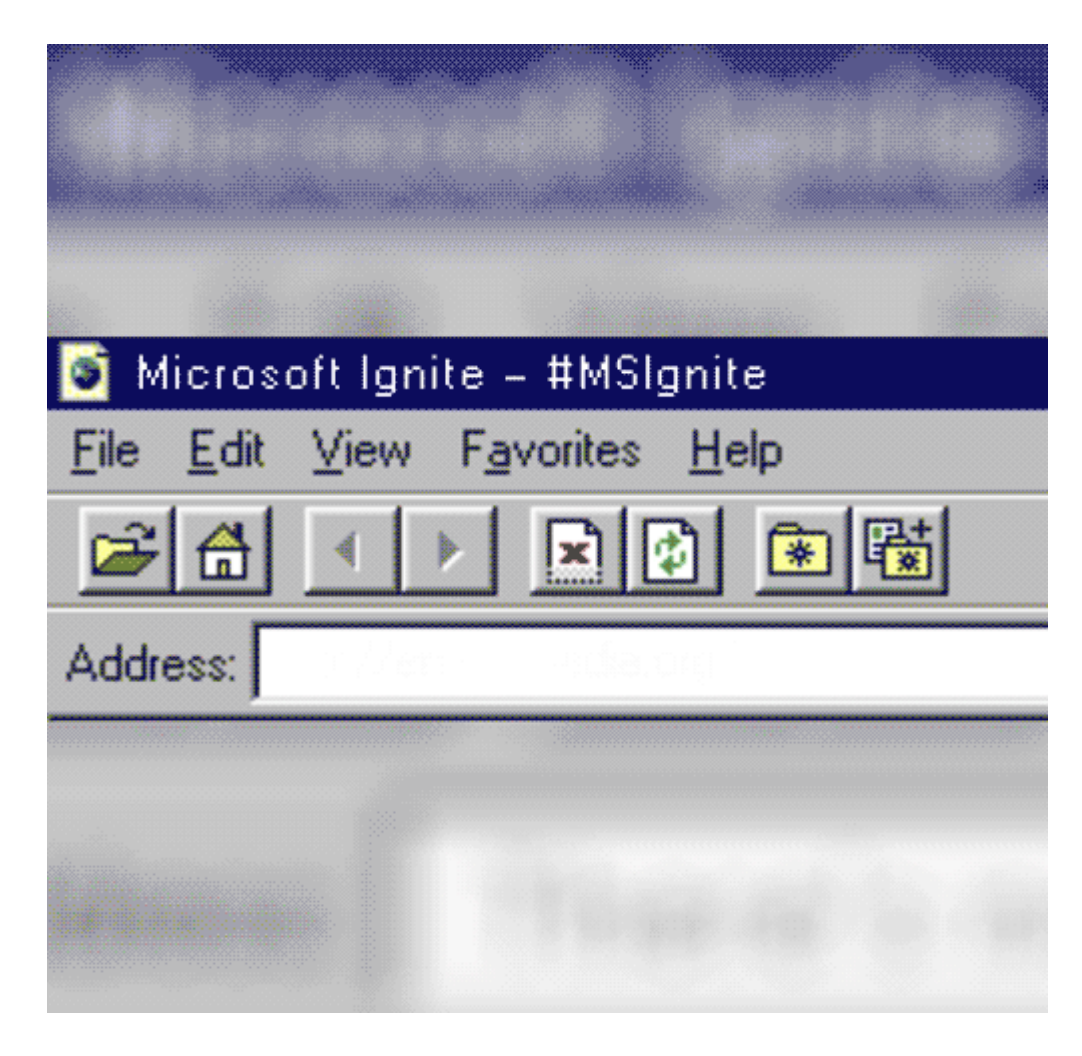

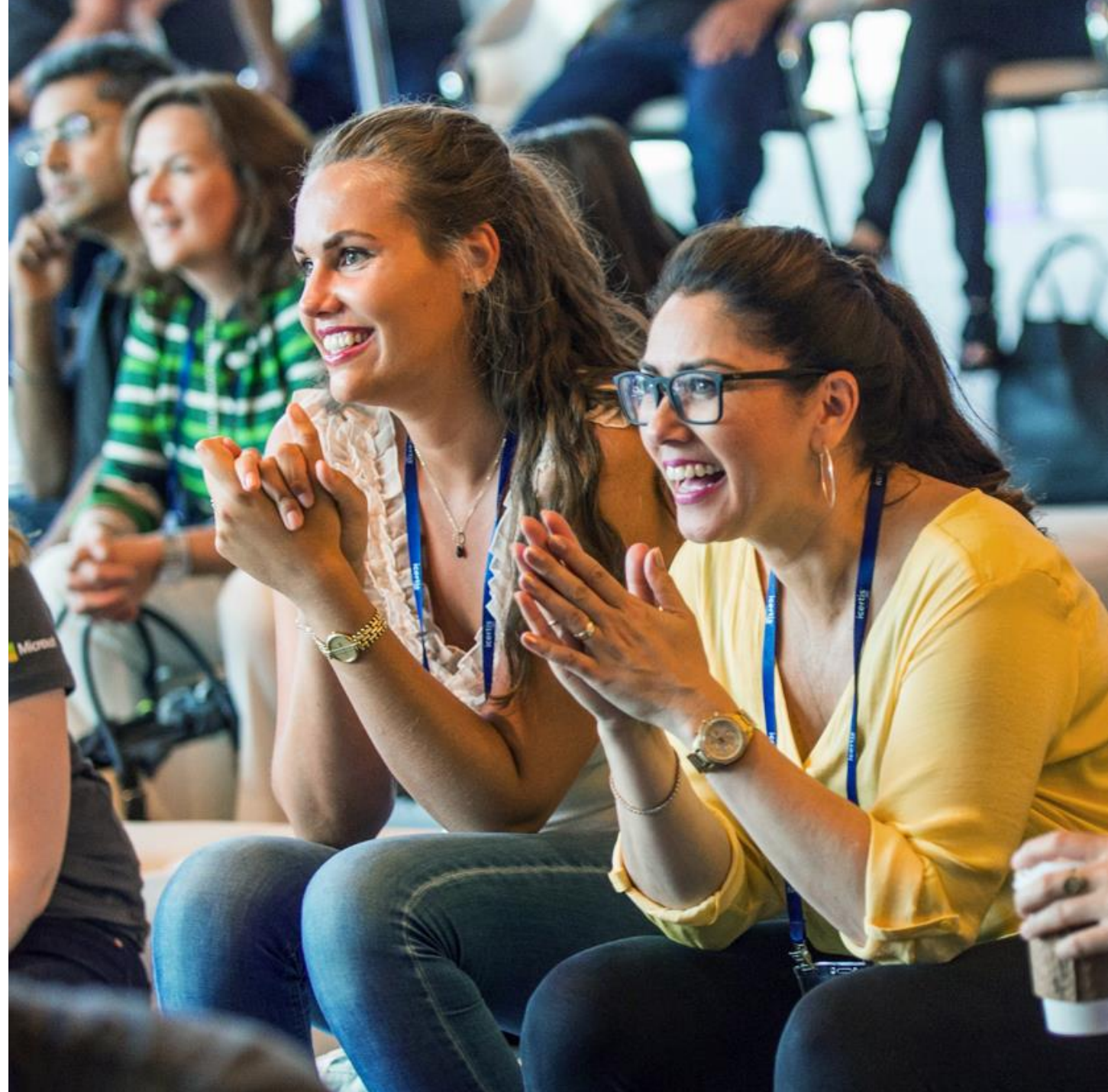

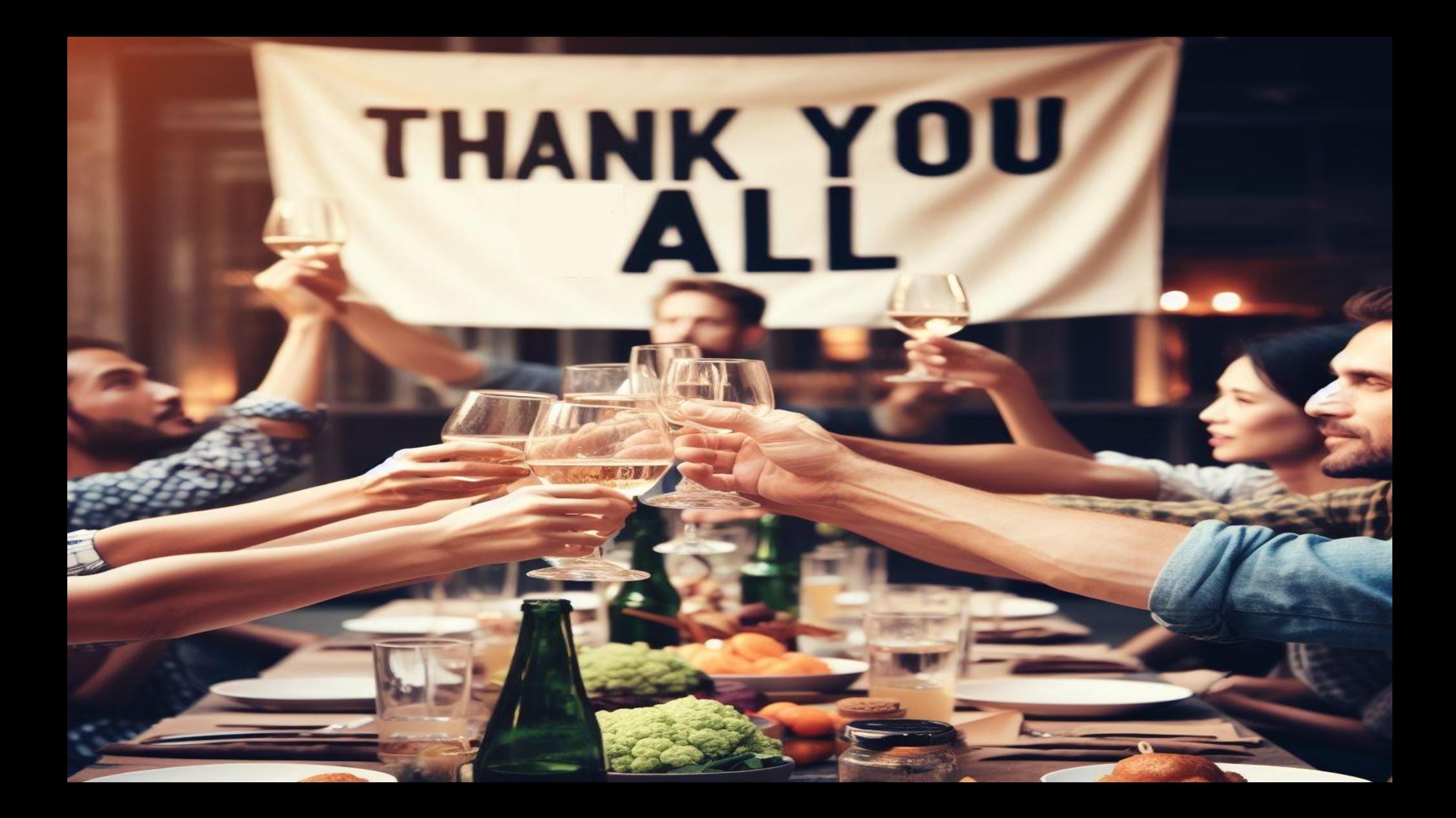